# Studio Secrets – Teil 8: Reverse Reverb

Vor allem in der elektronischen Musik ist der Reverse-Reverb-Effekt ein häufig verwendetes Mittel, um Übergänge zwischen den einzelnen Formteilen eines Stückes zu gestalten. Denn durch die Umkehrung ergibt sich eine passende Dramaturgie, um auf einen Höhepunkt im Song hinzuarbeiten. Im folgenden Workshop erklärt Beat das Prinzip hinter diesem Effekt und gibt Ideen für seinen Einsatz. Weitere Infos dazu bietet auch der staatlich zugelassene Onlinekurs "Audio Engineer Professional" [1].

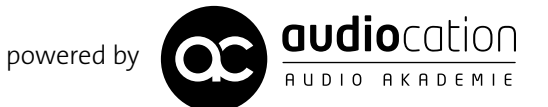

### Projektinfos:

**Material:** beliebiger VST-Sequenzer, beliebiges Drum-Sample **Inhalt:** Gestaltung abwechslungsreicher Übergänge zwischen Song-Formteilen. **Zeitaufwand:** etwa 30 Minuten 面田 **Schwierigkeit:** Fortgeschrittene

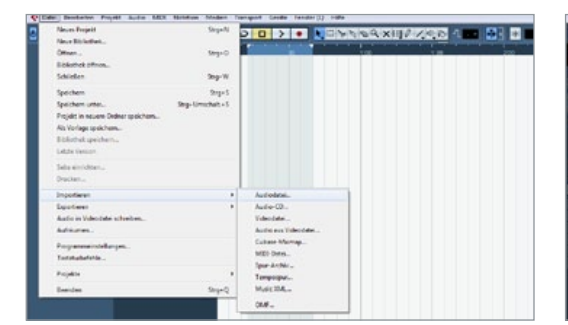

# 1 Importieren der Spur

Importieren Sie ein beliebiges Snare- oder Beckensample in Ihre DAW. Es sollte sich dabei um ein einzelnes Snare-Sample handeln, dem wir im Folgenden einen interessanten Effekt hinzufügen wollen.

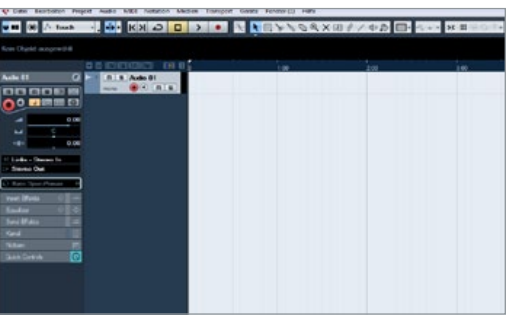

**von Helge Beckmann**

# Effektkanal anlegen

Legen Sie in Ihrer DAW einen Effektkanal oder einen Auxweg an. Senden Sie die Spur an diesen Auxweg und laden Sie ein beliebiges Hall-Plug-in in diesen Kanal. Welches Plug-in Sie dafür verwenden, ist dabei wegen der späteren Verfremdung nicht relevant. Für den Workshop verwenden wir beispielsweise einen Faltungshall [2].

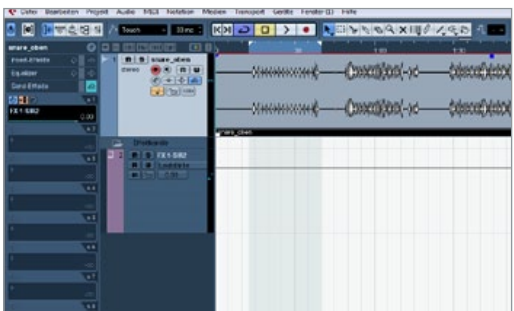

# 3 Prefader

Schalten Sie den Effektkanal prefader, sodass Ihr Effektsignal unabhängig vom Kanalfader arbeitet. So können Sie später das reine Effektsignal exportieren, indem Sie den Fader des Snare-Kanals schließen.

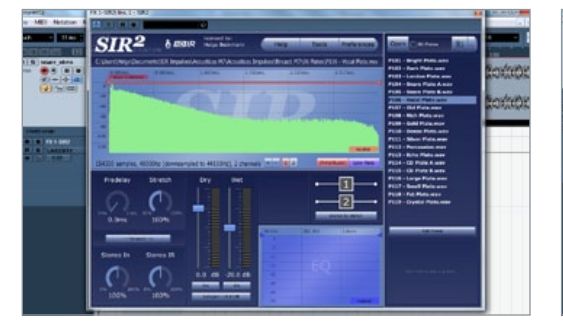

Hallauswahl<br>
Suchen Sie sich ein etw<br>
gramm, beispielsweise Suchen Sie sich ein etwas längeres Hallprogramm, beispielsweise einen *Plate-Reverb* oder eine große Halle (Hall-Algorithmus). Probieren Sie später auch Räume (Room) oder kürzere Effekte aus, wenn Sie das Vorgehen insgesamt beherrschen. Da Sie später nur das reine Effektsignal verwenden möchten, stellen Sie bei Ihrem Hall-Plug-in bitte *100 % Wet* ein.

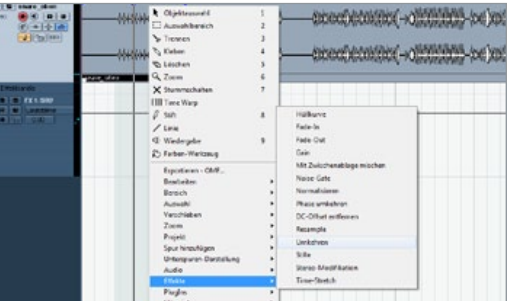

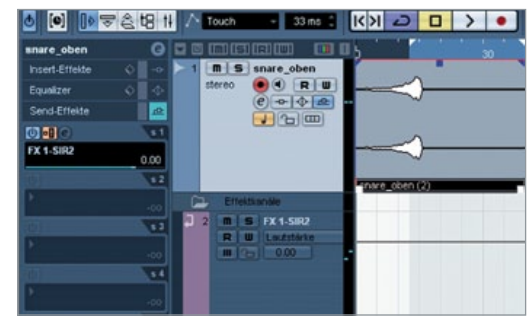

# 5 Umkehrung

Verwenden Sie die *Reverse*-Funktion Ihres Sequenzers, um das unter Punkt 1 geladene Sample rückwärts abspielen zu lassen. Verwechseln Sie die Funktion bitte nicht mit der *Phase-Reverse*-Funktion, bei der die Phase des Signals gedreht wird.

**Contrallent**<br>
Senden Sie das generalischen Senden<br>
Sendabei nicht auf das Verh Senden Sie das gedrehte Sample an Ihren Effekt, sodass diese Spur verhallt wird. Achten Sie dabei nicht auf das Verhältnis zwischen trockenem Signal und Effekt, sondern steuern Sie das Plug-in so aus, dass Sie beim Export einen satten Pegel erhalten.

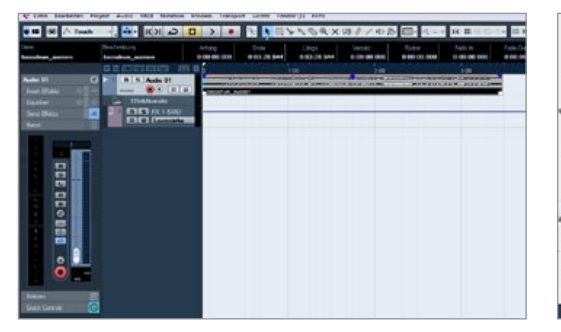

#### 'Original aus!

Um den Effekt später separat verwenden zu können, schließen Sie den Fader des Sample-Kanals. Durch die Prefader-Einstellung hören Sie nur noch das Effektsignal.

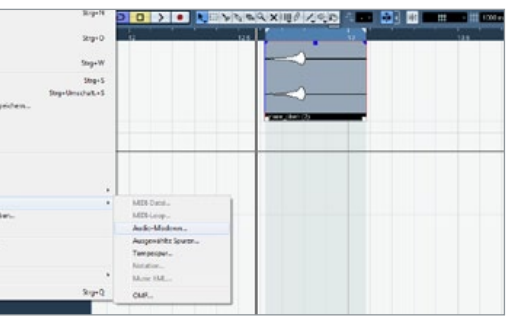

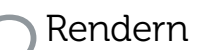

Exportieren Sie die Effektspur, sodass Sie einen *Reverse-Hall* für dieses Sample als separaten Audioclip erhalten. Verwenden Sie eine längere Region für den Export, damit der gesamte Ausklang des Effektes mit exportiert wird.

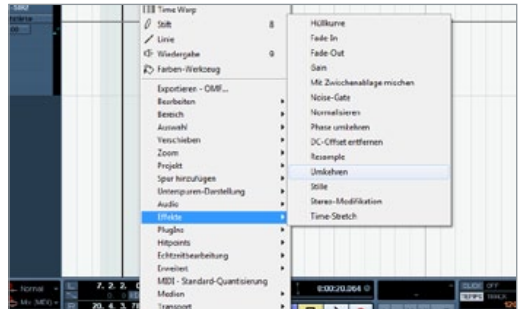

# **Umdrehen**

Drehen Sie das Originalsample wieder zurück, sodass Sie wieder eine normale Snare erhalten. Schalten Sie den Effekt der Spur ab und stellen Sie den Fader wieder auf seinen Ursprungswert.

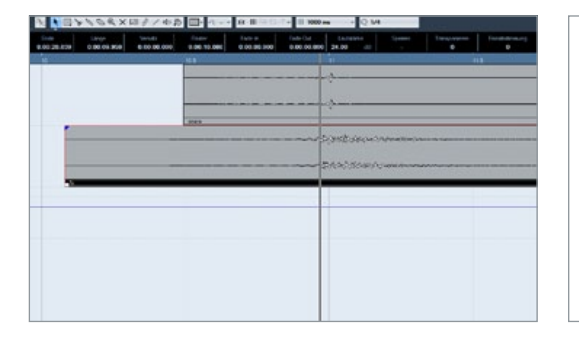

11 **11 Import**<br>
11 Importieren Sie die gerenderte FX-Hall-<br>
11 Spur in Ihr Projekt und verwenden Sie<br>
11 diese als Effekt, um Ihre Snare an Übergängen im Song Importieren Sie die gerenderte FX-Hall-Spur in Ihr Projekt und verwenden Sie interessanter zu gestalten. Ziehen Sie die importierte FX-Spur auf der Zeitleiste solange in Richtung Snare, bis beide Snare-Schläge synchron übereinanderliegen und Sie keine zwei Snares mehr hören.

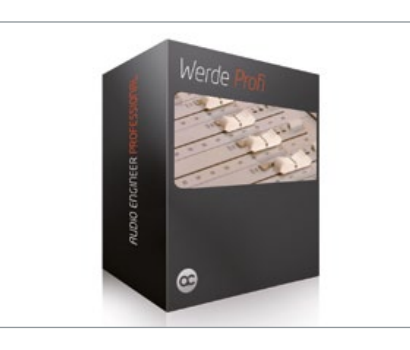

### Guest-Account

Um einen weiteren Einblick in die Welt der Tontechnik zu erhalten, besteht die Möglichkeit, bei Audiocation [1] durch einen fünftägigen Guest-Account den staatlich zugelassenen Onlinekurs "Audio Engineer Professional" unverbindlich zu testen.

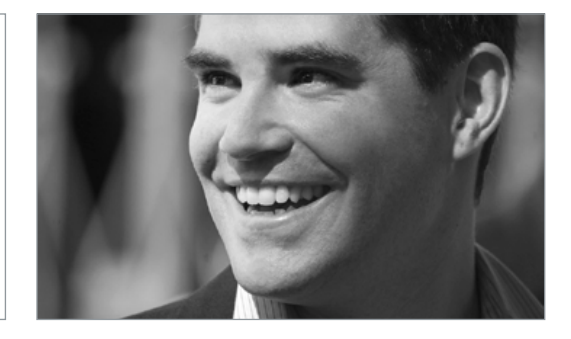

**12 Der Dozent**<br>
Helge Beckmann studierte populäre<br>
Paderborn, der Hochschule für Musik in Detmold und Helge Beckmann studierte populäre Musik und Medien an der Universität am Tonmeisterinstitut Detmold. Bei Audiocation [1] ist er Akademieleiter und als Dozent für die Audio-Engineer-Kurse zuständig.

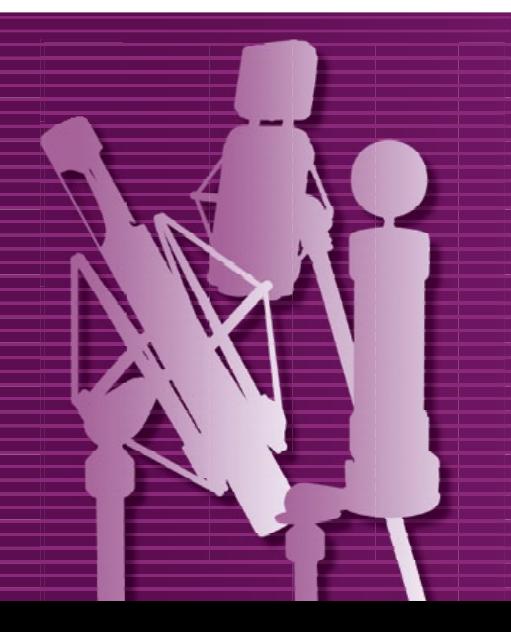

"Natürlich hätten wir ein nettes Bild von unseren High End Mikrofonen abbilden und alle spezifischen Datenangaben dazu auflisten können. Haben wir aber nicht! Trauen Sie nur Ihren eigenen Ohren und erleben Sie...

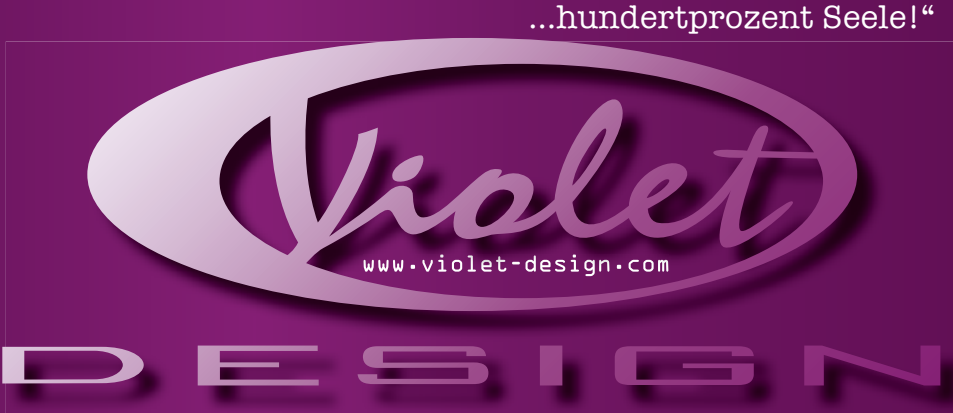

Vertrieb D/A: Violet Design Microphones · phone: 0209-6138159 · email: info@violet-design.com Vertrieb CH: Music Network AG · phone: +41 - 44 454 20 30 · email: info@musicnetwork.ch